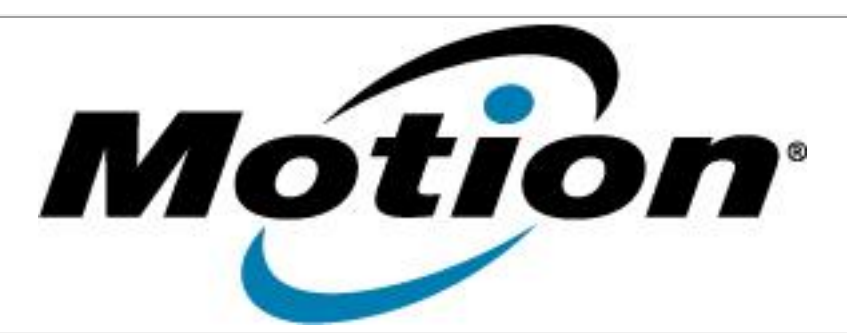

# Motion Computing Software Release Note

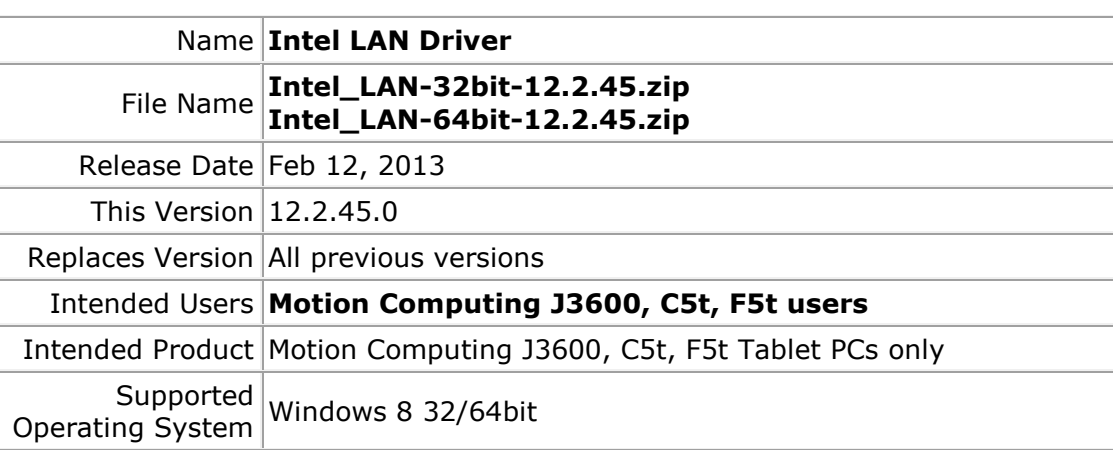

**Fixes in this Release**

• Latest Intel Release

## **What's New In This Release**

• None

## **Known Issues and Limitations**

• None

#### **Installation and Configuration Instructions**

### **To install this LAN driver, perform the following steps**:

- 1. Unzip the file to a location on your local drive.
- 2. In Device Manager, within Network Adapters, select to update the "Intel® 8257xLM Gigabit Network Connection" driver and point to directory where the unzipped files are located.

#### **Licensing**

Refer to your applicable end-user licensing agreement for usage terms.